# Flip Connect Yealink T46 Quick User Guide

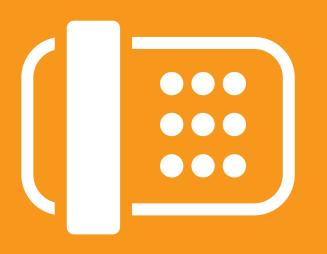

Flip Solutions Ltd t/a Flip Connect The Maltings, Bridge Street, Hitchin Hertfordshire, SG5 2DE

- 01462 417 999
- 0870 421 5411
- support@flipconnect.co.uk
- www.flipconnect.co.uk

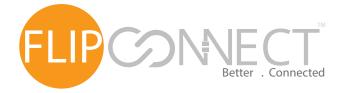

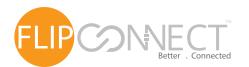

#### Yealink T46P User Guide

## Yealink

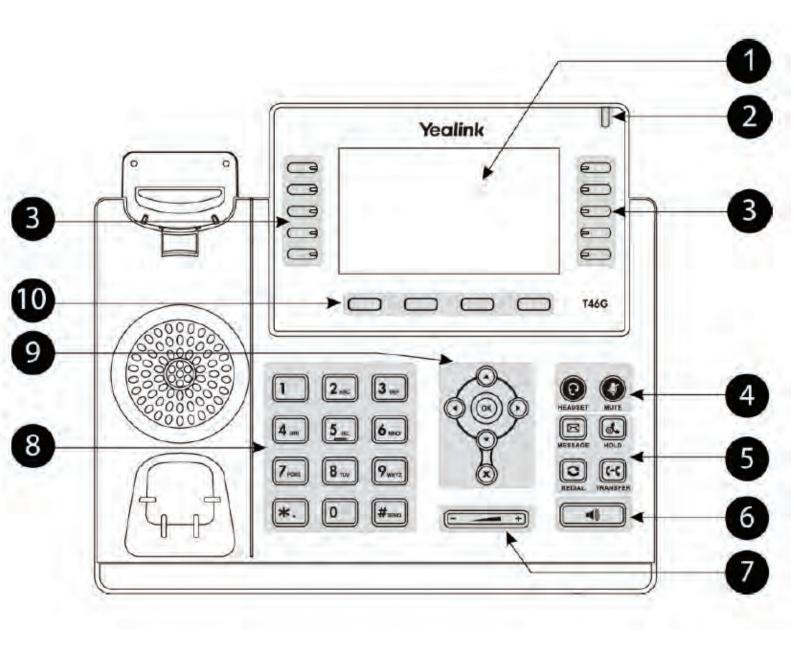

- LCD Screen
  Shows Call Information, Missed calls,
  Voicemail, Time and Date and DND.
- 2 Power and Message Light
- 3 BLF, Park and Feature Keys
- Mute Mutes the microphone so the other party cannot hear you.
  Headset

Switches between Handset and Headset use.

Hold - other party will hear hold music (if enabled)

Message - other party will hear hold music (if enabled)

Redial - other party will hear hold music (if enabled)

Transfer - other party will hear hold music (if enabled)

- 6 Speakerphone
  Toggles hands free operation
- 7 Volume Key Adjusts handset, headset, speaker and ringer volume.
- 8 Keypad
  Provides digits, letters and special characters in context-sensitive applications.
- 9 Menu navigation keys

Menu navigation keys

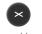

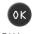

Cancel keys

el keys OK keys

10 Context sensitive keys

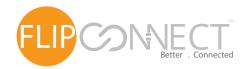

## Yealink T46 User Guide

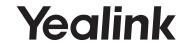

| Making Calls               |                                                                                                    |
|----------------------------|----------------------------------------------------------------------------------------------------|
| Making an<br>Internal Call | Dial the extension number via the alpha-numeric keypad, Press Send ( send ) hash ( ) OK ( ) key, or lift your handset to make the call.                                                                                                    |
|                            | The Call Status screen will display the details of whom you are ringing.                                                                                                    |
| Making a<br>Direcory Call  | Press the 3CX Context key, then press the OK (((a))) key. Find the person required using the Navigation Keys (((a))), highlight the desired person and then press the OK (((a))) key to call that person.                                                                          |
| Making an<br>External Call | Dial the external number via the alpha-numeric keypad. (Your System Administrator will inform you if a prefix is required.) Press Send ( ), hash ( ), OK ( ) key, or lift your handset to make the call.  The Call Status screen will display the details of whom you are ringing. |

| Answering Calls                     |                                                                                                    |  |
|-------------------------------------|----------------------------------------------------------------------------------------------------|--|
| Answering a<br>Call                 | The main screen will show the details of the caller, Lift the handset or press the Speaker ( ), Answer ( ) or OK ( ) buttons to answer the call.                                                                                                    |  |
|                                     | If you do not wish to answer the call press the reject button ( ) and the call will be passed to your Forward on Busy number (if set), or to voicemail (if enabled), or cancelled. (If your phone is busy or not answered within 20 seconds (default) the caller will be passed to voicemail, if enabled.) |  |
| Ending a<br>Call                    | Replace your handset (if you are using the handset), or press the Speaker button ( ) (if you are using hands free). Alternativly, press the end call button ( ).                                                                                                    |  |
| Placing a Call<br>on Hold           | Press the Hold Key ( Hold ). To retrieve the call press the resume button ( Resume ).                                                                                                    |  |
| Announced<br>Transferring a<br>Call | Place the call on hold using the Transfer Key (                                                                                                    |  |
|                                     | To return to the original call, press the End Call and then the Resume Key ( Resume ), or wait for the destination to hang up and then press the Resume key ( Resume ).                                                                                                    |  |
| Blind<br>Transferring a<br>Call     | Place the call on hold using the Transfer Key (                                                                                                    |  |
| Parking a<br>Call                   | This facility allows a call to be held on the system and picked up by any extension.  Once on a call press one of the SP keys (                                                                                                    |  |
|                                     | Identify the person you wish to pickup and press the button next the relevant park slot to pick up the call.                                                                                                    |  |

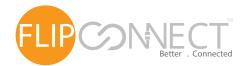

## Yealink T46 User Guide

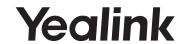

| Conferencing           |                                                                                                    |
|------------------------|----------------------------------------------------------------------------------------------------|
| Conferencing<br>a Call | To conference a call press the Conference button ( online), enter the ext. you wish to conference. You can swap between calls by pressing the Swap button ( online), or to conference all parties press the Conference button ( online) again. |

| Number Redialling                    |                                                                                                    |  |
|--------------------------------------|----------------------------------------------------------------------------------------------------|--|
| Redialing a<br>Number                | To redial a number, press the redial Key ( ), you will get a list of maded calls displayed on the main screen. Use the navigation keys ( ) to select the number you wish to redial and then press the Send button ( ). |  |
| To Call a<br>Previous Caller<br>Back | Press the History button ( ). Use the Navigation keys ( ) to select the number you wish to call back and then press the Send button ( ).                                                                               |  |
| Deleting a<br>Call Entry             | Press the History button ( ). Use the Navigation keys ( ) to select the call you wish to delete, then press the delete button ( ).                                                                                     |  |

| Voicemail                               |                                                                                                    |
|-----------------------------------------|----------------------------------------------------------------------------------------------------|
| Leaving a<br>Message for a<br>Colleague | If the extension you are ringing is busy or is not answered you will be transferred to voicemail (if enabled) and played your colleague's greeting. Leave your message.                                                                                                    |
| Accessing Your<br>Own Messages          | The message waiting indicator on the T46 will flash to let you know that you have a new voicemail, you will also see a message icon ( ) appear on the main screen.  Press the Messages Key ( ) to listen to your messages, enter your voicemail PIN and press star key ( ) to play your new messages.  Whilst the message is playing you can use the keypad to do the following: -  Press 0 to play the next message  Press 1 to play the previous message  Press 2 to replay current message  Press 3 to delete current message  Press 4 to ring the caller back  Press 5 to forward the message to another mailbox |